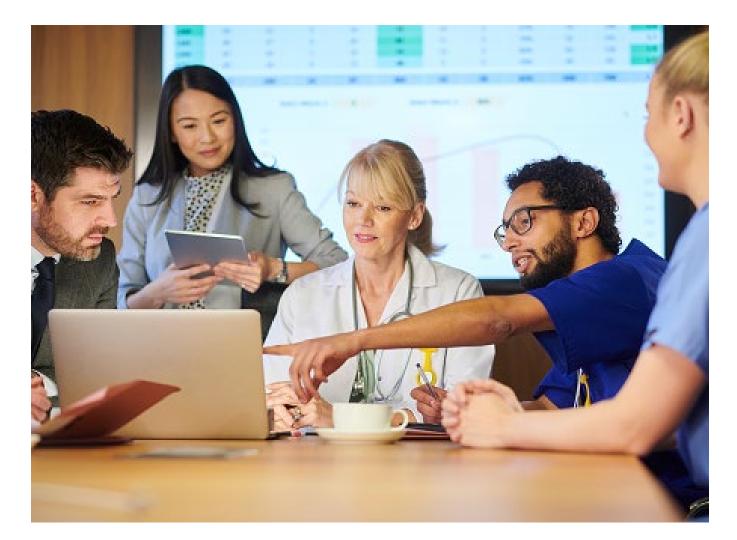

## Create an Outpatient Preauthorization Request

Quick Reference Guide (QRG)

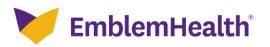

This Quick Reference Guide (QRG) will provide an overview of the process for creating an Outpatient Preauthorization Request on the Provider Portal.

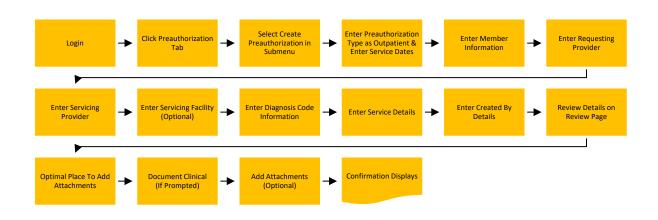

Let us look at the steps in detail for creating an Outpatient Preauthorization Request.

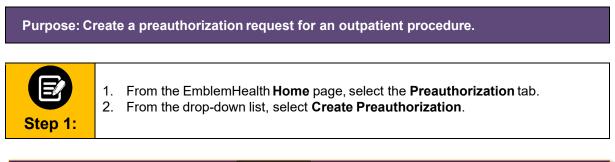

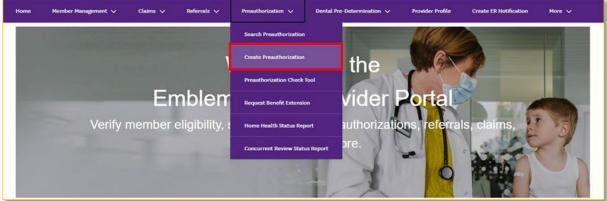

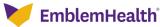

|         | The Select Preauthorization Type screen displays.                                |
|---------|----------------------------------------------------------------------------------|
|         | 1. Select Outpatient as the Preauthorization Type.                               |
| 9       | 2. Enter the Service Date From and Service Date To. (If unsure when service will |
| Step 2: | be scheduled, enter a 90-day time frame to allow for maximum flexibility.)       |
|         | 3. Click <b>Next</b> .                                                           |

|                                                                   | REATE PREAUTHORIZATION                                                                                                    |
|-------------------------------------------------------------------|----------------------------------------------------------------------------------------------------|
| Selec                                                             | t Preauthorization Type                                                                                                    |
| Complete the details below and                                    | d click Next to continue. All fields with an asterisk * are required.                                                                                                   |
| Preauthorizations can't be saved or submitted until all the steps | are completed. Be sure to have all necessary details available before you continue. If you refresh a<br>efore submitting, you will have to begin your submission again. |
| 10                                                                | 0.).                                                                                                    |
|                                                                   |                                                                                                    |
| Preauthorization Type *                                           |                                                                                                    |
|                                                                   |                                                                                                    |
| Inpatient                                                         | Outpatient                                                                                                    |
|                                                                   |                                                                                                    |
| Service Date From *                                               | Service Date To *                                                                                                    |
|                                                                   |                                                                                                    |
|                                                                   |                                                                                                    |
|                                                                   |                                                                                                    |
|                                                                   | Next                                                                                                    |
|                                                                   | NGAL                                                                                                    |
|                                                                   |                                                                                                    |

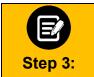

The **Member Information** screen displays. In the **Search By** field, select **Member Name** or **Member ID** from the drop-down menu.

Note: For this example, we will use Member ID.

## CREATE PREAUTHORIZATION

| Search By*<br>Member ID |  |  | ~ |
|-------------------------|--|--|---|
| Member Name             |  |  |   |
| Member ID               |  |  | J |
| ichiocrito              |  |  |   |

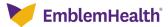

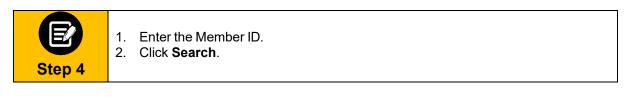

| CREATE PREAUTHORIZATION<br>Member Information<br>Complete the details below and click Next to continue. All fields with an asterisk * are required. |  |
|----------------------------------------------------------------------------------------------------|--|
| Search By *<br>Member ID<br>Reset Search<br>Search                                                                                                  |  |
| Previous Next<br>Cancel                                                                                                    |  |

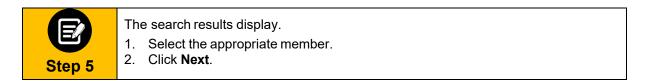

|       | Q           |             |                     |                   |          |               |        |               |               |
|-------|-------------|-------------|---------------------|-------------------|----------|---------------|--------|---------------|---------------|
|       | Member ID   | Member Name | Coverage Start Date | Coverage End Date | Status   | Date of Birth | Gender | Coverage Type | Product Type  |
| 0     | K1000124801 | Davis, John | 11/01/2020          | 12/31/9999        | Active   | 02/07/1987    | Female | Medical       | HMO           |
| 0     | K1000124801 | Davis, John | 11/01/2019          | 10/31/2020        | Inactive | 02/07/1987    | Female | Medical       | нмо           |
| rotar | Records: 2  |             |                     |                   |          |               |        |               | < Showing 1 - |

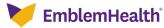

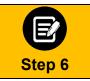

The **Requesting Provider** screen displays. In the **Search By** field, select **Provider Name** or **Provider NPI** from the drop-down menu.

Note: For this example, we will use Provider Name.

| CREATE PREA                                    | UTHORIZATION                                                                           |
|------------------------------------------------|----------------------------------------------------------------------------------------|
| Requestin                                      | ng Provider                                                                            |
| Complete the details below and click Next to c | ontinue. All fields with an asterisk * are required.                                   |
|                                                | aged by one of our partners. Check the Provider Manual for the most up to date nation. |
| You can enter specialty, zip code,             | or city and state for better results.                                                  |
|                                                |                                                                                        |
| Search By*<br>Provider Name                    | ~                                                                                      |
| Provider Name                                  |                                                                                        |
| Provider NPI                                   | openany                                                                                |
|                                                |                                                                                        |
| City                                           | State 🗸                                                                                |
|                                                |                                                                                        |
| Zip Code                                       |                                                                                        |

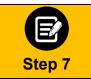

Enter at least two characters of the provider's first or last name.
 Note: You can enter the Specialty, City, State, and ZIP Code to further refine your search.
 Click Search.

| Requesting Provider         Complete the details below and click Next to continue. All fields with an asterisk * are required.         Before you begin, please be sure that the service you are requesting is not managed by one of our partners. Check the Provider Manual for the most u information.         Vou can enter specialty, zip code, or city and state for better results.         Search By*         Provider Name*       •         Specialty       •         City       State         Zip Code       •                                                                                                    |           |
|----------------------------------------------------------------------------------------------------|-----------|
| Before you begin, please be sure that the service you are requesting is not managed by one of our partners. Check the Provider Manual for the most uninformation.         You can enter specialty, zip code, or city and state for better results.         Search By*         Provider Name*         Image: City         State                                                                                                    |           |
| information.<br>You can enter specialty, zip code, or city and state for better results.<br>Search By*<br>Provider Name<br>Provider Name* Specialty City State                                                                                                    |           |
| Search By*<br>Provider Name<br>Provider Name* Specialty<br>City State                                                                                                    | up to dat |
| Provider Name*  Provider Name*  City  State  State State State St |           |
| Provider Name*  Provider Name*  Specialty  City State                                                                                                    |           |
| City State                                                                                                    | ~         |
| City State                                                                                                    |           |
|                                                                                                    |           |
|                                                                                                    |           |
| Zip Code                                                                                                    | ~         |
| Zip Code                                                                                                    |           |
|                                                                                                    |           |
|                                                                                                    |           |
|                                                                                                    |           |
| Reset Search Search                                                                                                    |           |

EmblemHealth<sup>®</sup>

| The search results display.                                                                                                    |    |
|----------------------------------------------------------------------------------------------------|----|
| <ol> <li>Select the appropriate provider.</li> <li>You have the option to select a Servicing Provider. Choose Yes or N<br/>In this example, we have selected Yes.</li> <li>Click Next.</li> </ol> | Ο. |

|   | Name         | Address                               | Tax ID       | NPI        | Туре                    | Specialty         | In-Network |
|---|--------------|---------------------------------------|--------------|------------|-------------------------|-------------------|------------|
| ٥ | Baker, James | 730 Victoria Dr., Brooklyn, NY, 11213 | 120000897832 | 1234446986 | Allopathic<br>Physician | Internal Medicine | No         |
| 0 | Baker, James | 23 South Lane, New York, NY, 10128    | 120000897832 | 1234446986 | Allopathic<br>Physician | Internal Medicine | Yes        |
| _ |              |                                       |              |            |                         |                   |            |
|   |              | Yes                                   |              | No         |                         |                   |            |
|   |              | Yes                                   |              | No         |                         |                   |            |
|   |              | Yes                                   |              | No         |                         |                   |            |

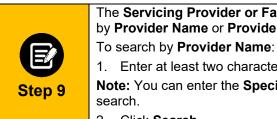

The **Servicing Provider or Facility** screen displays. You have the option to search by **Provider Name** or **Provider NPI**.

1. Enter at least two characters of the provider's first or last name.

Note: You can enter the Specialty, City, State, and ZIP Code to further refine your

2. Click Search.

| Ye                         | ou can enter specialty, zip code, or city and state for better results. |   |
|----------------------------|-------------------------------------------------------------------------|---|
| Search By<br>Provider Name |                                                                         | ~ |
| Provider Name *            | Specialty                                                               |   |
| City                       | State                                                                   | ~ |
| Zip Code                   |                                                                         |   |

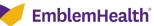

| Step 10 | The search results display.<br>1. Select the appropriate provider.<br>2. Click <b>Next</b> . |
|---------|----------------------------------------------------------------------------------------------|
|---------|----------------------------------------------------------------------------------------------|

| Nam       | ne       | Address                             | Tax ID       | NPI        | Туре                    | Specialty                 | In-Network      |
|-----------|----------|-------------------------------------|--------------|------------|-------------------------|---------------------------|-----------------|
| ) Cart    | ter, Jon | 227 Madison St, New York, NY, 10002 | 120000897832 | 1234446986 | Allopathic<br>Physician | General Surgery           | No              |
| Cart      | ter, Jon | 1275 York Ave, New York, NY, 10065  | 120000897832 | 1234446986 | Allopathic<br>Physician | General Surgery           | Yes             |
| ) Cart    | ter, Jon | 100 E 77th St, New York, NY, 10075  | 120000897832 | 1234446986 | Allopathic<br>Physician | Colon & Rectal<br>Surgery | Yes             |
| al Record | υ. ε     | Previous                            | 3            | Next       |                         |                           | < Showing 1 - 2 |

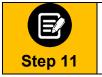

You have the option to enter a Servicing Facility. Choose Yes or No. In this example, we have selected Yes.
 Click Next.

| CI | ICK | N | exτ |
|----|-----|---|-----|
|    |     |   |     |

| Would you like to enter a Servicing | g Facility?* |      |  |
|-------------------------------------|--------------|------|--|
|                                     | Yes          | No   |  |
|                                     |              |      |  |
|                                     | Previous     | Next |  |
|                                     | Can          | cel  |  |

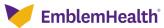

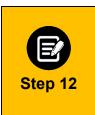

The **Servicing Facility** screen displays. You can search by **Facility Name** or **Facility NPI**. To search by **Facility Name**:

1. Enter at least two characters of the facility's name.

**Note**: You can enter the **Specialty**, **City**, **State**, and **ZIP Code** to further refine your search.

2. Click Search.

|                            | CREATE PREAUTHORIZATION                                                               |  |
|----------------------------|---------------------------------------------------------------------------------------|--|
|                            | Servicing Facility                                                                    |  |
| Complete the details I     | below and click Next to continue. All fields with an asterisk $^{\ast}$ are required. |  |
| You can                    | enter specialty, zip code, or city and state for better results.                      |  |
|                            |                                                                                       |  |
| Search by<br>Facility Name |                                                                                       |  |
|                            |                                                                                       |  |
| Enter Facility Name *      | Specialty                                                                             |  |
|                            |                                                                                       |  |
|                            |                                                                                       |  |
| City                       | State                                                                                 |  |
| City                       | State                                                                                 |  |
| City                       | State                                                                                 |  |

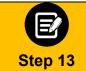

The search results display.

1. Select the appropriate facility.

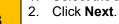

| Filter I | ay ●                                |                                       |              |            |          |           |                   |
|----------|-------------------------------------|---------------------------------------|--------------|------------|----------|-----------|-------------------|
|          | Name                                | Address                               | Tax ID       | NPI        | Туре     | Specialty | In-Network        |
| 0        | New York Regional<br>Medical Center | 730 Victoria Dr., Brooklyn, NY, 11213 | 120000897832 | 1234446986 | Hospital | Hospital  | No                |
| ۲        | Orange Hospital Medical<br>Cente    | 23 South Lane, New York, NY, 10128    | 120000897832 | 1234446986 | Hospital | Hospital  | Yes               |
| Total    | Records: 2                          |                                       |              |            | ľ        |           | < Showing 1 - 2 > |
|          |                                     | Previou                               | is           | Next       |          |           |                   |
|          |                                     |                                       | Cancel       |            |          |           |                   |

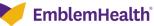

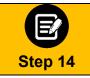

Click the **Diagnosis Code/Description** field.

| CREATE PREAUTHORIZATI                                                                                          |                                      |
|----------------------------------------------------------------------------------------------------|--------------------------------------|
| Diagnosis Code                                                                                                 | S                                    |
| Complete the details below and click Next to continue. All fiel                                                | lds with an asterisk * are required. |
| You can click in to any diagnosis code to edit it. You can add up                                              | p to 11 secondary diagnosis codes.   |
|                                                                                                    |                                      |
|                                                                                                    |                                      |
| <ul> <li>Primary Diagnosis Information</li> </ul>                                                              |                                      |
|                                                                                                    |                                      |
| Q Diagnosis Code/Description *                                                                                 | 4                                    |
|                                                                                                    |                                      |
| the second second second second second second second second second second second second second second second s | Add                                  |
| <ul> <li>Secondary Diagnosis Codes</li> </ul>                                                                  |                                      |
| Q Diagnosis Code/Description *                                                                                 | 4                                    |
|                                                                                                    | Ĩ                                    |
|                                                                                                    |                                      |
|                                                                                                    |                                      |
| Previous                                                                                                    |                                      |
| Cancel                                                                                                    |                                      |
| Cancer                                                                                                    |                                      |

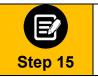

Enter a code or description using at least three characters.
 Click Search.

|                |                | Search for a code or descr<br>using at least 3 characters |   |
|----------------|----------------|-----------------------------------------------------------|---|
| Diagnosis Code | /Description - | L                                                         | 0 |
| Reset Sea      | rch Search     |                                                           |   |
|                |                |                                                           |   |

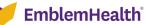

## PROVIDER PORTAL - CREATE AN OUTPATIENT PREAUTHORIZATION REQUEST

| Diagnosis Code/Descript                                       |                                                                                                    |
|---------------------------------------------------------------|----------------------------------------------------------------------------------------------------|
| m54                                                           | tion                                                                                                    |
| 1.04                                                          | •                                                                                                    |
| Reset Search                                                  | Search                                                                                                    |
| Reset Search                                                  | Search                                                                                                    |
|                                                               |                                                                                                    |
| Filter By ①                                                   |                                                                                                    |
| 4                                                             |                                                                                                    |
| Diagnosis Code                                                |                                                                                                    |
|                                                               | Code Description                                                                                                    |
| O M54                                                         | Code Dascription<br>Dorsalgia                                                                                                    |
| O M54<br>O M540                                               |                                                                                                    |
|                                                               | Dorsalgia                                                                                                    |
| О м540                                                        | Dorsalgia<br>Panniculitis affecting regions of neck and back                                                                                                    |
| O M540<br>O M5400                                             | Dorselgia<br>Panniculitis affecting regions of neck and back<br>Panniculitis affecting regions of neck and back, site unspecified                                                                                                    |
| O M540<br>O M5400<br>O M5401                                  | Dorsalgia<br>Panniculitis affecting regions of neck and back<br>Panniculitis affecting regions of neck and back, site unspecified<br>Panniculitis affecting regions of neck and back, occipito-atianto-axial region                                                                                                    |
| O M540<br>O M5400<br>O M5401<br>O M5402                       | Dorsalgia<br>Panniculitis affecting regions of neck and back<br>Panniculitis affecting regions of neck and back, site unspecified<br>Panniculitis affecting regions of neck and back, occipito-atianto-axial region<br>Panniculitis affecting regions of neck and back, cervical region                                                                                                    |
| O M540<br>O M5400<br>O M5401<br>O M5402<br>O M5403            | Dorsalgia Panniculitis affecting regions of neck and back Panniculitis affecting regions of neck and back, site unspecified Panniculitis affecting regions of neck and back, occipito-atlanto-axial region Panniculitis affecting regions of neck and back, cervical region Panniculitis affecting regions of neck and back, cervicator region                                                                                         |
| O M540<br>O M5400<br>O M5401<br>O M5402<br>O M5403<br>O M5404 | Dorsalgia<br>Panniculitis affecting regions of neck and back<br>Panniculitis affecting regions of neck and back, site unspecified<br>Panniculitis affecting regions of neck and back, occipito-atlanto-axial region<br>Panniculitis affecting regions of neck and back, cervical region<br>Panniculitis affecting regions of neck and back, cervicathoracic region<br>Panniculitis affecting regions of neck and back, thoracic region |

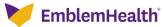

|         | To add a Secondary Diagnosis Code:                                                                          |
|---------|----------------------------------------------------------------------------------------------------|
|         | <ol> <li>Click Diagnosis Code/Description.</li> <li>Search for and select a Secondary Diagnosis.</li> </ol> |
| Step 17 | Note: You can add up to 11 secondary diagnosis codes.                                                       |
|         | 3. Click Next.                                                                                              |

| Diagnosis Codes                                                                                    |
|----------------------------------------------------------------------------------------------------|
| Complete the details below and click Next to continue. All fields with an asterisk * are required. |
| You can click in to any diagnosis code to edit it. You can add up to 11 secondary diagnosis codes. |
| ✓ Primary Diagnosis Information                                                                    |
| Q. Diagnosis Code/Description *<br>M54 Dorsalgia                                                   |
| <ul> <li>Secondary Diagnosis Codes</li> <li>Add</li> <li>Diagnosis Code/Description *</li> </ul>   |
| Previous Next                                                                                      |
| Cancel                                                                                             |

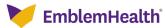

## PROVIDER PORTAL - CREATE AN OUTPATIENT PREAUTHORIZATION REQUEST

|         | The Service Details screen appears.                                                                                               |
|---------|----------------------------------------------------------------------------------------------------|
| E       | <ol> <li>Select a Place of Service from the drop-down menu.</li> <li>Select the Service Type from the drop-down menu.</li> </ol>  |
|         | Note: Options will change based on the Place of Service selection.                                                                |
| Step 18 | 3. Select the <b>Type of Care</b> from the drop-down menu.                                                                        |
|         | Click <b>Add Service Line.</b> Enter codes as shown in the next steps. When all service lines are entered then click <b>Next.</b> |

|                                 | CREATE PREA                              | UTHORIZATION                                              |                  |
|---------------------------------|------------------------------------------|-----------------------------------------------------------|------------------|
|                                 | Service                                  | e Details                                                 |                  |
| Complet                         | te the details below and click Next to c | ontinue. All fields with an asterisk * are required.      |                  |
| Please add at least one s       | ervice line to continue. The place of se | ervice must match the previously selected facility or sen | vicing provider. |
|                                 |                                          |                                                           |                  |
| Place of Service*               |                                          | Service Type*                                             |                  |
| 41 - Ambulance - Land           | ~                                        | 41 - Licensed Ambulance                                   | ~                |
|                                 |                                          |                                                           |                  |
| Type Of Care*                   |                                          |                                                           |                  |
| 1- Elective Standard            | ~                                        |                                                           |                  |
|                                 |                                          |                                                           |                  |
|                                 |                                          |                                                           |                  |
| Add Service Line                |                                          |                                                           |                  |
|                                 |                                          |                                                           |                  |
| S.NO Procedure Code/Description | Requested Units                          | Modifier 1                                                | Action           |
|                                 |                                          |                                                           | 84               |
|                                 |                                          |                                                           |                  |
|                                 |                                          |                                                           |                  |
|                                 |                                          |                                                           |                  |
|                                 |                                          |                                                           |                  |
|                                 |                                          |                                                           |                  |
|                                 |                                          |                                                           |                  |
|                                 | Previous                                 | Next-                                                     |                  |
|                                 | Previous                                 | Next-                                                     |                  |
|                                 | Previous                                 | Next-                                                     |                  |

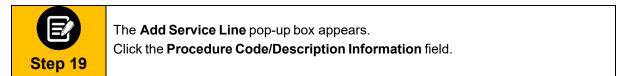

| Procedure Code/Desc | ription Information | 1*          |  |
|---------------------|---------------------|-------------|--|
| , ,                 |                     | Rieffi<br>I |  |
| Reset Search        | Search              |             |  |
|                     | ounon               |             |  |

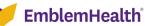

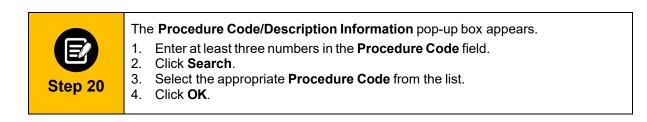

| Procedure Code/Descriptic<br>S5170 | on Information *                                     |    |
|------------------------------------|------------------------------------------------------|----|
| Reset Search                       | Search                                               |    |
| Filter By                          |                                                      |    |
| Procedure Code                     | Code Description                                     |    |
| 0 05170                            | Home delivered meals, including preparation; per mea | l. |
| ○ \$5170                           |                                                      |    |

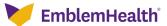

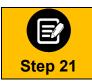

If utilization management for the requested member is handled by one of our Managing Entities or vendor partners, you will see a message letting you know whom you should contact instead.

| Oops! Your preauthorization could not be submitted at this time.                                                                                                    |
|----------------------------------------------------------------------------------------------------|
| Please review the error message and try again                                                                                                    |
| Reference error message: This member is managed by SOMOS. Please contact SOMOS for assistance<br>by calling 1-844-990-0255, faxing the request to 1-877-590-8003 or accessing the SOMOS<br>Provider Portal using the following link .<br>Reference error code:1080 |
| Back                                                                                                    |
| Cancel                                                                                                    |

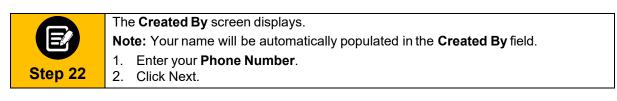

|                           | Created By                                                                                         |
|---------------------------|----------------------------------------------------------------------------------------------------|
|                           | Complete the details below and click Next to continue. All fields with an asterisk * are required. |
| Name*<br>Allison Richards | Phone *                                                                                            |
|                           | Previous                                                                                           |
|                           | Cancel                                                                                             |

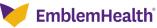

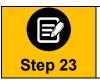

 Review the Preauthorization Details. Click Edit to update information in any of the sections.
 Click Next.

Z. Click Ne

| ✓ Authorization Type            |                                        |                                      |      |
|---------------------------------|----------------------------------------|--------------------------------------|------|
| Preauthorization Type Inpatient | Service Date From<br>02/25/2021        | <b>Service Date To</b><br>02/25/2021 | Edit |
| ✓ Member Information            |                                        |                                      | Edit |
| Member ID<br>K1000124801        | Member Name<br>Davis, John             | <b>Date of Birth</b><br>02/07/1987   |      |
| ✓ Created By                    |                                        |                                      | Edit |
| Name<br>Lucy Livingston         |                                        | Phone<br>(847) 656-1953              |      |
|                                 | xt, your preauthorization request will |                                      |      |

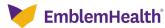

|         | The Add Supporting Documentation screen displays.                                                                                                    |
|---------|----------------------------------------------------------------------------------------------------|
|         | To optimize the automated processing of this request, we ask you to add medical records or other supporting documentation at this point in the transaction. |
| E       | Note: File size limits have been increased to 25 MB.                                                                                                    |
|         | 1. Click 🧖 and locate your file.                                                                                                    |
| Step 24 | 2. Click <b>Upload</b> to select your document. Once uploaded, you will see a                                                                               |
|         | "Congratulations!" message indicating the document has been added, and a prompt to add another document.                                                    |

3. Once you have uploaded all supporting documents (up to five), click **Next**.

| Attach Documents            |                  |                    |                  |       |        |
|-----------------------------|------------------|--------------------|------------------|-------|--------|
| 1. Allowed file types are   | too dooy odf yis | not ing ineg par   | hmp aif tyt      |       |        |
| 2. File limit of 25MB for e |                  | bbr' lbâ' lbcâ' bu | g, omp, gil, txt |       |        |
| 3. Maximum 5 attachmer      |                  |                    |                  |       |        |
| Attachment                  |                  |                    |                  | 6     | Upload |
| Attaching clinicals test of | ocument.docx (14 | 16 KB)             |                  |       |        |
| Attachment                  |                  |                    |                  | <br>G | Upload |
|                             |                  |                    | Next             |       |        |

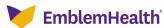

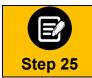

Step 26

In some cases, no additional information is required. Click **Submit Request**.

| Authorization Request                                                                                                    | ∜mcg                               |
|----------------------------------------------------------------------------------------------------|------------------------------------|
| Patient: 1147097 Name: Martin, Catherine DOB: 2/7/1941 Gender: Female                                                                                                    | ♥ show more                        |
| Authorization : V00006978 Type : Procedure Pre-authorization Status : NoDecisionYet<br>Diagnosis Codes : E66.01(ICD-10 Diagnosis) Primary Procedure Codes : 43888(CPT/HCPCS) Primary | ♥ show more                        |
| Geographic Regions All                                                                                                    |                                    |
| Procedure Code: 43888 (CPT/HCPCS)     MCG Guideline D     Description : Castric costrictive procedure, open; removal and replacement of subcutaneous port component                  | ocumentation Not Required          |
| Attachments                                                                                                    | Ø Attach File                      |
|                                                                                                    | Submit Request                     |
| This system provides access to MCG evidence-based guidelines; however the determinations made using this system are direc<br>number of factors.                                      | ted by the health plan, based on a |

In some cases, you may be prompted to provide additional information. Click the **Document Clinical** button.

| tient : Name : Patient Details                                                  | DOB : Gender : Male                                                     |                                              | ❤ show mo           |
|---------------------------------------------------------------------------------|-------------------------------------------------------------------------|----------------------------------------------|---------------------|
| thorization : Type : Proced                                                     | lure Pre-authorization Status : NoDecisionYet                           |                                              | ❤ show mo           |
| agnosis Codes : G47.33(ICD-10 Diagnosis) <sup>pri</sup>                         | mary Procedure Codes: 95810(CPT/HCPCS) primary                          |                                              |                     |
| eographic Regions All                                                           | ▼ Gear                                                                  |                                              |                     |
|                                                                                 |                                                                         |                                              |                     |
| Procedure Code: 95810 (CPT/HCPCS)                                               |                                                                         |                                              | Q Document Clinical |
| Procedure Code: 95810 (CPT/HCPCS)<br>Requested Units: 1                         |                                                                         |                                              | Q Document Clinical |
| Requested Units: 1                                                              | s or older, sleep staging with 4 or more additional para                | meters of sleep, attended by a tech          |                     |
| Requested Units: 1                                                              | s or older, sleep staging with 4 or more additional para                | meters of sleep, attended by a tech          |                     |
| Requested Units: 1<br>Description : Polysomnography; age 6 years                | s or older, sleep staging with 4 or more additional para<br>Description | meters of sleep, attended by a techi<br>Date | nologist            |
| Requested Units: 1<br>Description : Polysomnography: age 6 years<br>Attachments |                                                                         |                                              | nologist            |

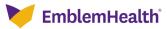

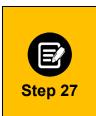

You will be shown criteria that could apply. In this example, we will look at a request for a procedure to treat Obstructive Sleep Apnea.

- 1. Click all the boxes that apply to your patient. When selected, you will see a white check mark in a blue box as shown below.
- If you see this Add Notes symbol <sup>C</sup>, it means you can click it to see a pop-up screen where you can add notes. See Step 28 below.
   Once all criteria have been selected and notes entered, click the Save button.

| graphic Regions All  Clear Code: 95810 (CPT/HCPCS) quested Units: 1 scription : Polysomnography: age 6 years or older, sleep staging with 4 or more additional parameters of sleep, attended by a technologist SMM.ME.25 - Obstructive Sleep Apnea Diagnosis and Treatment - (AC) content has neither been reviewed nor approved by MCG Health. The procedure is/was needed for appropriate care of the patient because of C For members ≥ 19 years of age with a high pre-test probability of OSA who present with P Presence of P Presence of C Episodes of as observed by bed partner: Appea C C Choking C C Coking C C Coking C C Presence of P Presence of P Presence of                                                                                                    |            |
|----------------------------------------------------------------------------------------------------|------------|
| Decedure Code: 95810 (CPT/HCPCS)         quested Units: 1         scription : Polysomnography: age 6 years or older, sleep staging with 4 or more additional parameters of sleep, attended by a technologist         S.MM.ME.25 - Obstructive Sleep Apnea Diagnosis and Treatment - (AC)         content has neither been reviewed nor approved by MCG Health.         The procedure is/was needed for appropriate care of the patient because of         Image: Proceedure is/was needed for appropriate care of the patient because of         Image: Proceedure is/was needed for appropriate care of the patient because of         Image: Proceedure is/was needed for appropriate care of the patient because of         Image: Proceedure is/was needed for appropriate care of the patient because of         Image: Proceedure is/was needed for appropriate care of the patient because of         Image: Proceedure is/was needed for appropriate care of the patient because of         Image: Proceedure is/was needed for appropriate care of the patient because of         Image: Proceedure is/was needed for appropriate care of the patient because of         Image: Proceedure is/was needed for appropriate care of the patient because of         Image: Proceedure is/was needed for appropriate care of the patient because of         Image: Proceedure is/was needed for appropriate care of the patient because of         Image: Proceedure is/was needed for appropriate care of the patient because of         Image: P                                                                                                    |            |
| <pre>quested Units: 1 scription : Polysomnography: age 6 years or older, sleep staging with 4 or more additional parameters of sleep. attended by a technologist S.MM.ME.25 - Obstructive Sleep Apnea Diagnosis and Treatment - (AC) content has neither been reviewed nor approved by MCG Health. The procedure is/was needed for appropriate care of the patient because of 2 For members ≥ 19 years of age with a high pre-test probability of OSA who present with 2 Adults presenting with signs and symptoms that indicate an increased risk of moderate to severe OSA as indicated by 2 Presence of 2 Loud Snoring G 2 Excessive Daytime Fatigue G 3 Explosed of as observed by bed partner: 3 Apnea G 3 Choking G 3 Choking G 3 Construction Construction</pre> |            |
| <ul> <li>scription : Polysomnography; age 6 years or older, sleep staging with 4 or more additional parameters of sleep, attended by a technologist</li> <li>S.MM.ME.25 - Obstructive Sleep Apnea Diagnosis and Treatment - (AC)</li> <li>content has neither been reviewed nor approved by MCG Health.</li> <li>The procedure is/was needed for appropriate care of the patient because of</li> <li>For members ≥ 19 years of age with a high pre-test probability of OSA who present with</li> <li>Adults presenting with signs and symptoms that indicate an increased risk of moderate to severe OSA as indicated by</li> <li>Presence of</li> <li>Loud Snoring G</li> <li>Excessive Daytime Fatigue G</li> <li>Episodes of as observed by bed partner:</li> <li>Apnea G</li> <li>Choking G</li> <li>Gasping G</li> </ul>                                                                                                    |            |
| <ul> <li>S.MM.ME.25 - Obstructive Sleep Apnea Diagnosis and Treatment - (AC)</li> <li><i>content has neither been reviewed nor approved by MCG Health.</i></li> <li>The procedure is/was needed for appropriate care of the patient because of</li> <li>For members ≥ 19 years of age with a high pre-test probability of OSA who present with</li> <li>Adults presenting with signs and symptoms that indicate an increased risk of moderate to severe OSA as indicated by</li> <li>Presence of</li> <li>Loud Snoring O</li> <li>Excessive Daytime Fatigue O</li> <li>Apnea O</li> <li>Choking O</li> <li>Gasping O</li> </ul>                                                                                                    |            |
| <ul> <li>content has neither been reviewed nor approved by MCG Health.</li> <li>The procedure is/was needed for appropriate care of the patient because of</li> <li>For members ≥ 19 years of age with a high pre-test probability of OSA who present with</li> <li>Adults presenting with signs and symptoms that indicate an increased risk of moderate to severe OSA as indicated by</li> <li>Presence of</li> <li>Loud Snoring G</li> <li>Excessive Daytime Fatigue G</li> <li>Episodes of as observed by bed partner:</li> <li>Apnea G</li> <li>Choking G</li> <li>Gasping G</li> </ul>                                                                                                    |            |
| The procedure is/was needed for appropriate care of the patient because of<br>✓ For members ≥ 19 years of age with a high pre-test probability of OSA who present with<br>✓ Adults presenting with signs and symptoms that indicate an increased risk of moderate to severe OSA as indicated by<br>✓ Presence of<br>✓ Loud Snoring G<br>✓ Excessive Daytime Fatigue G<br>✓ Episodes of as observed by bed partner:<br>✓ Apnea G<br>✓ Choking G<br>✓ Gasping G                                                                                                    |            |
| <ul> <li>✓ For members ≥ 19 years of age with a high pre-test probability of OSA who present with</li> <li>✓ Adults presenting with signs and symptoms that indicate an increased risk of moderate to severe OSA as indicated by</li> <li>✓ Presence of</li> <li>✓ Loud Snoring G</li> <li>✓ Excessive Daytime Fatigue G</li> <li>✓ Episodes of as observed by bed partner:</li> <li>✓ Apnea G</li> <li>✓ Choking G</li> <li>✓ Gasping G</li> </ul>                                                                                                    |            |
| <ul> <li>Adults presenting with signs and symptoms that indicate an increased risk of moderate to severe OSA as indicated by</li> <li>Presence of</li> <li>Loud Snoring G</li> <li>Excessive Daytime Fatigue G</li> <li>Episodes of as observed by bed partner:</li> <li>Apnea G</li> <li>Choking G</li> <li>Gasping G</li> </ul>                                                                                                    |            |
| <ul> <li>Presence of</li> <li>Loud Snoring G</li> <li>Excessive Daytime Fatigue G</li> <li>Episodes of as observed by bed partner:</li> <li>Apnea G</li> <li>Choking G</li> <li>Gasping G</li> </ul>                                                                                                    |            |
| <ul> <li>Loud Snoring G'</li> <li>Excessive Daytime Fatigue G'</li> <li>Episodes of as observed by bed partner:</li> <li>Apnea G'</li> <li>Choking G'</li> <li>Gasping G'</li> </ul>                                                                                                    |            |
| <ul> <li>Excessive Daytime Fatigue G</li> <li>Episodes of as observed by bed partner:</li> <li>Apnea G</li> <li>Choking G</li> <li>Gasping G</li> </ul>                                                                                                    |            |
| <ul> <li>✓ Apnea G</li> <li>✓ Choking G</li> <li>✓ Gasping G</li> </ul>                                                                                                    |            |
| <ul> <li>✓ Choking G'</li> <li>✓ Gasping G'</li> </ul>                                                                                                    |            |
| 🗹 Gasping 🗹                                                                                                    |            |
|                                                                                                    |            |
| Presence of                                                                                                    |            |
| Loud snoring and                                                                                                    |            |
|                                                                                                    |            |
| ✓ Save                                                                                                    | X Cancel   |
| ttachments Ø                                                                                                    | Attach Fil |
|                                                                                                    |            |
| 🛩 Subm                                                                                                    | It Requi   |

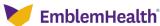

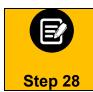

If you have clicked the **Add Notes** symbol 0, you will see a pop-up box where you can add your own notes. Once the notes are complete, click the **Add** button to attach them to the case.

| Indication Note                          | × |
|------------------------------------------|---|
| Please provide indication notes          |   |
| 250 characters left for notes Add Cancel |   |

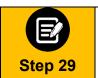

Once the clinical information has been saved, you will return to this screen.

- You will have the opportunity to attach additional medical records or supporting 1. documentation using the Attach File button. 2.
  - When you are done, click the **Submit Request** button.

| Patient Details                                                                              |                                                                       |                                               |                      |
|----------------------------------------------------------------------------------------------|-----------------------------------------------------------------------|-----------------------------------------------|----------------------|
|                                                                                              | ure Pre-authorization Status : NoDecisionYet                          |                                               | ❤ show mo            |
| agnosis Codes : G47.33(ICD-10 Diagnosis) <sup>pri</sup>                                      | mary Procedure Codes : 95810(CPT/HCPCS) primary                       |                                               |                      |
| eographic Regions All                                                                        | 🗸 🕒 Gear                                                              |                                               |                      |
|                                                                                              |                                                                       |                                               |                      |
| Procedure Code: 95810 (CPT/HCPCS)                                                            |                                                                       |                                               | Q Document Clinical  |
| Procedure Code: 95810 (CPT/HCPCS)<br>Requested Units: 1                                      |                                                                       |                                               | Q Document Clinical  |
| Requested Units: 1                                                                           | or older, sleep staging with 4 or more additional para                | meters of sleep, attended by a techno         |                      |
| Requested Units: 1                                                                           | or older, sleep staging with 4 or more additional para                | meters of sleep, attended by a techno         | Q Document Clinical  |
| Requested Units: 1<br>Description : Polysomnography; age 6 years<br>Attachments              | or older, sleep staging with 4 or more additional para<br>Description | meters of sleep, attended by a techno<br>Date | ologist              |
| Requested Units: 1<br>Description : Polysomnography; age 6 years<br>Attachments<br>File Name |                                                                       |                                               | ologist              |
| Requested Units: 1<br>Description : Polysomnography: age 6 years                             | Description                                                           | Date                                          | ologist<br>Attach Fi |

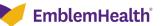

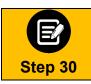

In some cases, your request will be approved. No additional information will be requested. Other cases will pend for further review.

| Submission Confirmation                                                                                                    |
|----------------------------------------------------------------------------------------------------|
| Your preauthorization request has been successfully submitted for review.                                                                                                    |
| Your case has been approved                                                                                                    |
| A preauthorization request from and can be identified by reference ID:                                                                                                    |
| GOOD NEWS! There is no need for an additional phone call or fax notification for this request. You can use reference ID to obtain updates on this request in the <u>preauthorization search page.</u> |
| This preauthorization request does not guarantee payment to the servicing provider/vendor. Payment is contingent on the member's continued eligibility and contractual benefit limits.                |
| Done                                                                                                    |

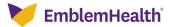